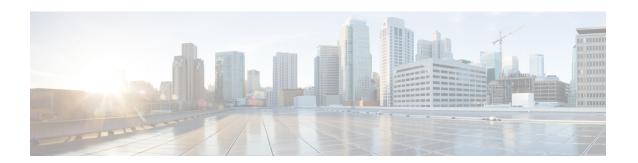

# **A Commands**

- abort (Call Home), on page 2
- abort (Call Home), on page 3
- abort (session), on page 4
- acllog match-log-level, on page 5
- alert-group (Call Home), on page 6

# abort (Call Home)

To discard Call Home configuration changes and release the Cisco Fabric Services (CFS) lock, use the abort command.

abort

**Syntax Description** 

This command has no arguments or keywords.

**Command Default** 

None

**Command Modes** 

Callhome configuration mode

**Command History** 

| Release | Modification                 |
|---------|------------------------------|
|         | This command was introduced. |

# **Usage Guidelines**

Use this command if you are the CFS lock owner or if you are logged into the device that holds the CFS lock.

### **Examples**

This example shows how to discard Call Home configuration changes:

```
switch(config-callhome)# abort
switch(config-callhome)#
```

| Command                      | Description                                                   |
|------------------------------|---------------------------------------------------------------|
| show callhome                | Displays Call Home configuration information.                 |
| show running-config callhome | Displays the running configuration information for Call Home. |

# abort (Call Home)

To discard Call Home configuration changes and release the Cisco Fabric Services (CFS) lock, use the abort command.

abort

**Syntax Description** 

This command has no arguments or keywords.

**Command Default** 

None

**Command Modes** 

Callhome configuration mode

**Command History** 

| Release | Modification                 |  |
|---------|------------------------------|--|
|         | This command was introduced. |  |

## **Usage Guidelines**

Use this command if you are the CFS lock owner or if you are logged into the device that holds the CFS lock.

## **Examples**

This example shows how to discard Call Home configuration changes:

```
switch(config-callhome) # abort
switch(config-callhome) #
```

| Command                      | Description                                                   |
|------------------------------|---------------------------------------------------------------|
| show callhome                | Displays Call Home configuration information.                 |
| show running-config callhome | Displays the running configuration information for Call Home. |

# abort (session)

To discard the current configuration session, use the abort command.

abort

**Syntax Description** 

This command has no arguments or keywords.

**Command Default** 

None

**Command Modes** 

Session configuration mode

**Command History** 

| Release     | Modification                 |
|-------------|------------------------------|
| 6.0(2)N1(1) | This command was introduced. |

**Examples** 

This example shows how to abort the current configuration session:

switch# configure session MySession1

switch(config-s)# abort

switch#

| Command                    | Description                           |
|----------------------------|---------------------------------------|
| commit                     | Commits a session.                    |
| configure session          | Creates a configuration session.      |
| show configuration session | Displays the contents of the session. |
| verify                     | Verifies a session.                   |

# acllog match-log-level

To specify the minimum severity level to log ACL matches, use the acllog match-log-level command. To remove the acllog match log level, use the no form of this command.

acllog match-log-level severity-level no acllog match-log-level severity-level

## **Syntax Description**

| severity-level | Number of the desired severity level at which messages should be logged. Messages at or numerically lower than the specified level are logged. Severity levels are as follows: |
|----------------|----------------------------------------------------------------------------------------------------|
|                | • 0—emergency: System unusable                                                                                                    |
|                | • 1—alert: Immediate action needed                                                                                                    |
|                | • 2—critical: Critical condition                                                                                                    |
|                | • 3—error: Error condition                                                                                                    |
|                | • 4—warning: Warning condition                                                                                                    |
|                | • 5—notification: Normal but significant condition—default level                                                                                                    |
|                | • 6—informational: Informational message only (default)                                                                                                    |
|                | • 7—debugging: Appears during debugging only                                                                                                    |

#### **Command Default**

None

### **Command Modes**

Global configuration mode

### **Command History**

| Release     | Modification                 |
|-------------|------------------------------|
| 6.0(2)N1(1) | This command was introduced. |

### **Examples**

This example shows how to set the acllog match-log-level to 6, informational:

```
switch(config) # acllog match-log-level 6
switch(config) #
```

| Command         | Description                                                                                                   |
|-----------------|----------------------------------------------------------------------------------------------------|
| logging level   | Enables logging messages from a specified facility and configures the logging severity level.                 |
| logging logfile | Configures the name of the log file used to store system messages and sets the minimum severity level to log. |

# alert-group (Call Home)

To configure a CLI show command for an alert group, use the alert-group command. To remove a CLI command from an alert group, use the no form of this command.

alert-group alert user-def-cmd CLI-command no alert-group alert user-def-cmd CLI-command

### **Syntax Description**

| alert        | Alert group. The alert group can be one of the following:         |  |
|--------------|-------------------------------------------------------------------|--|
|              | All—All alert groups                                              |  |
|              | Cisco-TAC—Cisco TAC events                                        |  |
|              | Configuration—Configuration events                                |  |
|              | Diagnostic—Diagnostic events                                      |  |
|              | • EEM—EEM events                                                  |  |
|              | • Environmental—Power, fan, temperature-related events            |  |
|              | • Inventory—Inventory status events                               |  |
|              | License—Licensing events                                          |  |
|              | Linecard-Hardware—Linecard-related events                         |  |
|              | Supervisor-Hardware—Supervisor-related events                     |  |
|              | Syslog-group-port—Syslog message events filed by port manager     |  |
|              | System—Software-related events                                    |  |
|              | Test—User-generated test events                                   |  |
| user-def-cmd | Specifies a CLI command for an alert group.                       |  |
| CLI-command  | CLI show command. The command can be a maximum of 512 characters. |  |

#### **Command Default**

None

#### **Command Modes**

Callhome configuration mode

#### **Command History**

| Release | Modification                 |
|---------|------------------------------|
|         | This command was introduced. |

### **Usage Guidelines**

You can customize predefined alert groups to execute additional CLI show commands when specific events occur and send that show output with the Call Home message. You can assign a maximum of five user-defined CLI show commands to an alert group.

You must enclose the show command in double quotes. Only valid show commands are accepted.

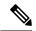

Note

You cannot add user-defined CLI show commands to the CiscoTAC-1 destination profile.

You can add show commands only to full text and XML destination profiles. Short text destination profiles do not support additional show commands because they only allow 128 bytes of text.

## **Examples**

This example shows how to add a show command output to a Call Home message sent for an alert group:

switch(config-callhome) # alert-group configuration user-def-cmd "show running-config"
switch(config-callhome) #

| Command                            | Description                                                                      |
|------------------------------------|----------------------------------------------------------------------------------|
| copy running-config startup-config | Saves this configuration change.                                                 |
| show callhome user-def-cmd         | Displays information about all user-defined show commands added to alert groups. |

alert-group (Call Home)